# ビジュアルブロックの自動生成を特徴とした ブロック言語処理系開発システムの提案

澤入圭佑1,a) 佐々木晃2,b)

概要:ブロックプログラミング言語は教育やロボット開発・アプリケーション開発など多分 野で使用されている.しかし,開発言語やライブラリの理解など専門的な知識が必要である ことや開発システムの操作が煩雑であるため開発に多大な時間がかかってしまう問題が存在 する. 本研究では、ブロックプログラミング言語処理系開発の支援の試みとして, ①雛形ブ ロックから類似のブロックを作成できる支援機能*⃝*2 コード断片からブロックを提案する機能 *⃝*3 ドキュメンテーションコメントからブロックを提案する機能を試作する.雛形ブロックか ら新しいブロックを作成できる機能を実装することで類似のブロックを作成する手間の削減 や複雑なブロックの作成の簡易化を行い,既知の言語のコード断片からブロックを提案する 機能を実装することでブログラミング言語の構文からブロックの候補を提案し作業の削減を 図る.ドキュメンテーションコメントからブロックを提案する機能を実装することで一般的 なブロックプログラミング言語の開発にかかる時間を削減する.

キーワード:ビジュアルプログラミング,ブロックプログラミング,言語処理系

## **1.** はじめに

ブロックプログラミング言語とはプログラムを テキストで記述するのではなく,ブロック型の視 覚的なオブジェクト(ブロック)を組み合わせる ことでプログラムが作成可能なプログラミング言 語である.ブロックプログラミング言語はプログ ラム構造が理解しやすい点やエラーが起こりにく い点などの利点からプログラミング初心者にも扱 いやすく,現在は主に教育やロボット開発・アプ リケーション開発の場で利用されている.また今 後,人工知能分野など他分野での開拓も期待され る.しかし,ブロックプログラミング言語の開発

には開発言語やライブラリの理解が必要である問 題があり,また開発システムの操作が煩雑である ことから多大な時間がかかってしまう問題が存在 する.

ブロックプログラミング言語の開発における問題 点として専門的な知識が必要である点,開発に多大 な時間がかかってしまう点が挙げられる.ブロック プログラミング言語は GUI を含んだエディタとし て実装される必要がある.これを実装するには言語 を構成するブロックなどの GUI やブロックの言語 処理系など,グラフィックス開発や言語処理系分野 の知識が必要となってしまう. そのため Blockly[1] や Scratch Blocks[2] のようなブロックプログラミ ング言語開発用のライブラリを用いるのが一般的 な開発方法となっている.しかしライブラリや開 発言語の理解が必要となるため,開発の敷居は高

<sup>1</sup> 法政大学大学院情報科学研究科

<sup>2</sup> 法政大学情報科学部

a) 17t0014@cis.k.hosei.ac.jp

b) asasaki@hosei.ac.jp

くなっている.また Blockly ライブラリで実装さ れたブロックプログラミング言語開発用の DSL で ある Blockly Developer Tools[3] や JavaScript 上 で Scratch[4][5] を再実装した Snap![6] では,シス テムで用意されたブロックを組み合わせることで より簡単にカスタムブロックの作成ができる.し かし言語を構成するブロックの数は大量であるこ とが一般的であるとともに,これらのツールでは 煩雑な操作性から多大な時間がかかってしまう問 題がある. また DSL を用いてブロックを作成する 際に,ブロック同士の単なる組み合わせのみでは 表現できないブロックも存在しこれを作成するに は直接プログラムを記述せざるを得ない. たとえ ば「if」ブロックを作成する際には,「else if」部や 「else」部の有無や個数によって形を変えられる機 能を利用者に提供する必要がある.このような複 雑なブロックを作成するには,ライブラリに関す る深い知識も必要になる.さらに,Blockly のよう なツールを用いてブロックを作成する際には,ブ ロックを何らかのプログラミング言語に変換する ための機構(変換器)も作成する必要がある.変 換器はブロックが表現する言語構成を,変換先の プログラミング言語の構文の意味に沿う形に変換 する必要がある.また開発者はブロックの実装を 理解した上で変換器を作成する必要があり,前述 した複雑なブロックのように構造が複雑なブロッ クの変換器の作成が困難であることが問題となっ ている.

本研究では, ①雛形ブロックを用いて類似ブロッ クの作成を支援する手法*⃝*2 既知のプログラミング 言語のコード断片からブロックを提案する手法*⃝*3 ソースコード内のドキュメンテーションコメント を基にブロックを提案する手法の 3 つの手法を提 案する.また手法に基づいたシステムの実装を行 い,本提案手法の効果性について考察を行う.

# **2.** 既存のブロックプログラミング言語 の開発環境

上記のブロック作成システムを紹介する.

#### **2.1 Snap!**

Snap!は Scratch から着想を得て,これを拡張し たブロックプログラミング言語である.Scratch は 子供向けに開発されたブロックプログラミング言 語でアニメーションやゲームなどを簡単に作成す ることができる. Snap!は, Scratch には含まれな い高度な言語機構を持ち,関数定義による新たな ブロックの作成が行える.ブロックを生成する機 能では最初から用意されているブロックを組み合 わせることで新しいブロックを定義・作成するこ とができる.例えば,四角形を描画するブロック を新しく作成したいときは,ブロックエディター で「100 歩進む」ブロック,「左に 90 度回す」ブ ロック,「4回繰り返す」ブロックを組み合わせる ことで新しく「square」ブロックが作成され, シ ステム内で使用が可能になる.複数の処理を 1 つ のブロックにまとめることができるので,それ以 降のプログラム量が大幅に少なくなる利点がある. また first class continuation を含め強力な言語機 構をサポートするため,自由なブロックの構成が 可能である.一方で,これらは Snap!内部で閉じ ている機能であるため,基本的には Snap!で提供 されるインタプリタの上で動作させる必要がある ことや,ブロックを何らかのプログラムに変換す るビジュアルプログラミング言語を開発すること ができないという制約がある.

## **2.2 Blockly** と **Blockly Developer Tools**

Blockly はビジュアルプログラミング言語開発 用のライブラリであり,ブロックの作成やプログ ラム生成を支援するライブラリである.Blockly Developer Tools は Blockly ライブラリを使用し たブロックプログラミング言語作成支援のシステ ムであり,ブロックの形を定義するブロックや型 や色を定義するブロックを組み合わせることによ り,様々なブロックを作成できる.例えば「root」, 「value input」,「statement input」,「field static」 の4つのブロックを組み合わせることで、条件を 付与できかつ内部に構造を保持可能な「while」ブ ロックを作ることができる.

Blockly Developer Tools では変換器を作成する

ことが可能である。 そのためこのシステムではさ まざまな用途のブロックプログラミング言語を開 発することができる利点がある.

しかし,前述したように変換器の作成の困難さ や煩雑な操作性,プログラムを記述しなければ作 成できない複雑な構造のブロックの存在などが問 題として挙げられる.

## **3.** 提案手法

## **3.1** 概要

ブロックプログラミング言語開発の問題点をま とめると以下のようになる.

- ( 1 ) ライブラリや開発言語の理解が不可欠である こと
- ( 2 ) 変換器の作成には専門的な知識が必要であり 困難が伴うこと
- ( 3 ) 開発システムでは複雑な構造のブロックの作 成が困難であること
- ( 4 ) 開発システムの操作が煩雑であることで開発 に多大な時間がかかってしまうこと

そこで本研究ではこれらの問題点を解決するため に 3 つの手法を提案する.

- *•* 手法 1 雛形ブロックを用いた支援 ブロックの雛形を用意し,その雛形ブロック に直接変更を加えることで新規のブロックを 作成する.
- *•* 手法 2 コード断片からブロックを提案 既知のプログラミング言語の構文を入力する ことでそれに対応したブロックを提案する.
- *•* 手法3 ドキュメンテーションコメントから ブロックを提案 変換先言語で記述されたソースコードに含ま れるドキュメンテーションコメントに基づき ブロックを提案する.

#### **3.2** 雛形ブロックを用いた支援

雛形となるブロックを形や変換器の内容別に 複数用意しておき,それを編集することで新しい ブロックを作成できる.雛形ブロックは形や変換

器の内容を基準に選定する.編集を行えるのはブ ロックの見出しに相当する部分のみであり,Input や Field の追加・削除は行えない.また見出し以 外の部分を編集した場合その処理は完成ブロック に反映されない.

例えば,変数定義ブロックから定数定義ブロッ クを作成することを考える.変数定義ブロックは 雛形ブロックとして用意されているものとする(図 1 左上左側). このブロックからはその右側のブ ロックが完成する.この雛形ブロックの左側の入 力フィールドの「var」を「const」に変更する.す ると変更が反映され新しく定数定義ブロックが作 成できる.雛形ブロックを編集したことでブロッ ク定義の対応した部分が自動で変更される.変換 器も対応した部分を手動で変更することで新しい ブロックが完成する.またこの例においてブロッ クの見出しとなる部分は「var」「const」の部分で あり,「id」と入力された Field は見出しではない. したがって,もし「id」を他の値に変更したとして も完成ブロックには影響しない.

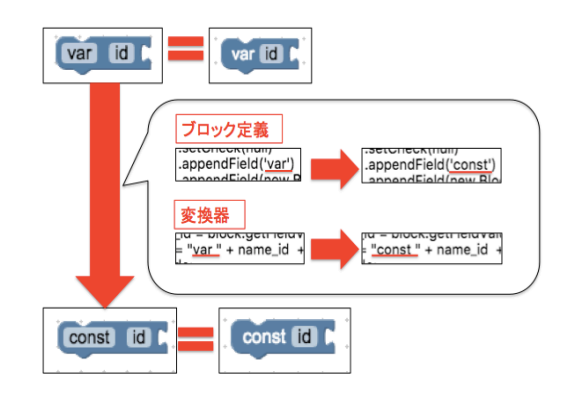

図 **1** 雛形ブロックの処理の流れ

## **3.3** コード断片からブロックを提案

既知の言語の構文を入力することでブロック定 義と変換器を自動生成し,ブロック作成支援を行 う. 構文からブロックが提案されることによって 変換器の作成を省略でき,ブロックの実装を意識 する必要がなくなるためブロックの作成が簡易化 される.

本提案手法ではコード断片とブロックの間に中 間表現を挟んでいる.中間表現は入力されたコー ド断片の抽象構文木を基に作成している.この中 間表現には抽象構文木とほぼ同等の内容が含まれ ておりその情報からブロック定義と変換器を自動 生成することでブロックを提案している.抽象構 文木には不要な情報を省いた構文の情報が含まれ ている.

例えば「while 文」を入力した場合「 ( )」内に入 力される「test」と「*{ }*」内に入力される「body」 のような抽象的な情報のみが木として表現される. この「test」や「body」などについてそれぞれブ ロック定義と変換器を作成し,それらを組み合わ せることでブロックの自動生成を実現している. (図 2)

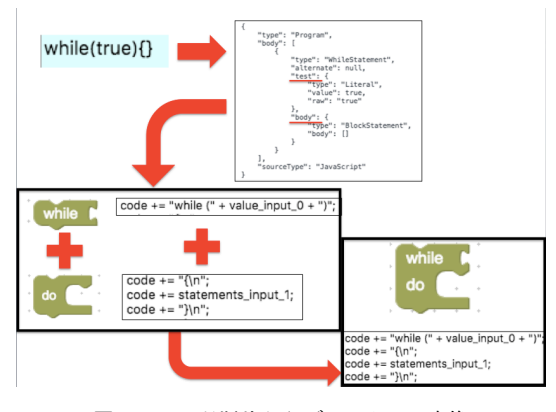

図 **2** コード断片からブロックへの変換

## **3.4** ドキュメンテーションコメントからブロック を提案

ソースコード内のドキュメンテーションコメン トに基づいて,それに対応したブロックを提案す る.ブロックプログラミング言語には既知の言語 のライブラリやモジュールが DSL として実装さ れたものが多い.一般的にライブラリ関数は大量 であるため,これを実装しようとすると多大な時 間がかかってしまう.ドキュメンテーションコメ ントからブロックを自動生成し提案することで, 大量の手間を省くことができる.またドキュメン テーションコメントに含まれる関数の説明なども ブロックの情報として組み込むことができるため, より効率的にブロックを作成できる.

本提案手法ではドックレットを自作すること でドキュメンテーションコメントの解析を行う. ドックレットとは JavaDoc[7] のようなドキュメン トジェネレータの出形式を決定するものである. JavaDoc はデフォルトでは HTML 形式で API ド キュメントを出力する標準ドックレットを採用し ている.本手法ではコメント解析結果を JSON 形 式で出力しブロックに変換する.

## **4.** システムの実装

本システムは Blockly ライブラリを使用してシ ステムを構築する.使用言語は JavaScript とする.

#### **4.1** システム構成

本システムは, BlockPlant と BlockConverter の 2つの編集ページから構成される. BlockPlant で は Blockly Developer Tools の既存機能と雛形ブ ロックの機能を利用することができる. Block-Converter ではコード断片からブロックを作成す る機能を利用することができる.BlockPlant と BlockConverter の切り替えはそれぞれのページの 右上部のボタンで行う.またそれぞれのページの プログラム部にはプログラムの保存を行えるボタ ンが備わっており,既存システムで手間となって いた保存の処理を簡略化している.

#### **4.2 BlockPlant**

ワークスペース部(図 3*⃝*1 ),プレビュー部(図 3<sup>(2</sup>), プログラム部(図 3<sup>(3</sup>)の3部で構成され る.ワークスペース部は雛形ブロックなどを格納 しておく「ツールボックス」とブロックを配置する 「ワークスペース」で構成されている.プレビュー 部はブロックの完成形を表示する「ブロックプレ ビュー」とブロックから変換されたコード断片を 表示する「プログラムプレビュー」で構成されてい る.プログラム部は上段に位置するブロックの形 や色などの情報が記述されたプログラムを表示す る「ブロック定義部」と下段に位置するブロック をコード断片に変換する際の処理を表示する「変

換器部」で構成されている.

雛形ブロックはツールボックスに格納されてお り,ワークスペースに移動することで編集が可能 になる.デフォルトで配置されているのは「factory base」ブロックでこれは Blockly Developer Tools の機能を用いてブロックを作成するときの 基礎となるブロックである.このブロックが配置 されているときは雛形ブロックの機能を利用する ことができないためワークスペース上から削除す る必要がある.また雛形ブロックが複数個配置さ れている場合には最初に置かれたブロックのみが 新しいブロックとして変換される.

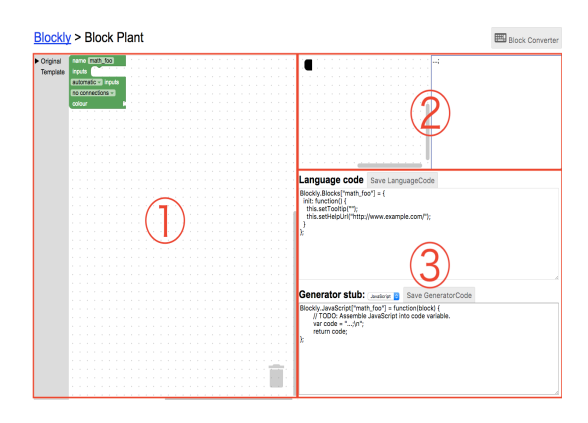

図 **3** BlockPlant 全体構成

## **4.3 BlockConverter**

コード入力部(図 4*⃝*1 ),ブロックプレビュー(図 4<sup>(2</sup>), プログラム部(図 4<sub>(3)</sub>) の 3 部で構成され る.コード入力部には既知の言語のコード断片を 入力することができる.ブロックプレビューには ブロックの完成形が表示される.プログラム部は BlockPlant のブログラム部と同じ役割を果たす.

コード断片からブロックへの変換はショート カットキーを用いて実行する.またページ中央上 部に配置されたドロップボックスから言語を選択 することで入力するコード断片の文法を決めるこ とができる. 現在は JavaScript と Python のみ対 応している.さらに入力された構文が文を複数保 持していた場合にはそれらすべてがブロック化さ れる.さらに,ブロックの見た目は柔軟に変更可能

である.コード入力部とブロックプレビュー部の 中間にある「tree ボタン」を押下することでコード 断片と対応する抽象構文木のグラフィックス表現 を表示できる.ここからノードを選択することで input 部や field 部の有無を選択することができる.

本システムでは構文エラーが発生するような入 力 (コード断片)の場合には抽象構文木への変換 が行われず,ブロックは作成されない.構文エラー が発生した場合にはコード入力部の背景が赤くな り,エラーがない場合には背景が青く表示される.

また作成したブロックの動作確認を行うことも できる.指定されたショートカットキーを押すこ とで確認モードに突入し,ブロックが変換器に即 した処理を適切に行うかを確認できる.確認モー ド中にブロックプレビューでブロックを操作する とコード入力部に処理結果が出力される.

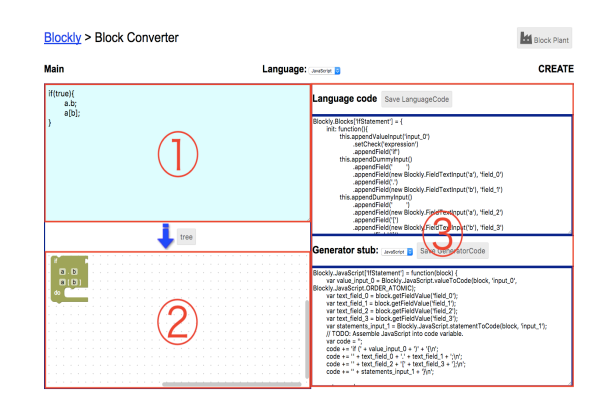

図 **4** BlockConverter 全体構成

## **5.** 考察

既存システムと提案システムで2つのブロック プログラミング言語を例題として本システムによっ て実装を行い,ブロック作成に必要な工程数につい て比較評価を行なった.1 つ目の例題は JavaScript の構文をブロックプログラミング言語化したもの でブロック合計数は 59 個である.そのうち雛形の 手法のみで作成できたのは8個,コード断片の手 法のみで作成できたのは 27 個, 2 つの手法を組み 合わせて作成できたのは 19 個,作成できなかった のは5個となった.2 つ目の例題は Scratch のブ ロックの中でタートル命令を表現したブロックの みを対象とし、ブロック合計数は 22個である. そ のうち雛形の手法のみで作成できたのは0個,コー ド断片の手法のみで作成できたのは18個,2つの 手法を組み合わせて作成できたのは3個,作成で きなかったのは1個となった.実験では基本的な 形のブロックや関数呼び出しのような単位の小さ なブロックであれば提案システムのほうが短時間 で作成でき,手法を組み合わせることでより簡単 にブロックを作成できることも発見できた。だが 問題点も見つかった.雛形ブロックを用いる手法 では複雑な構造のブロックを雛形として用意し支 援を試みている.しかし雛形ブロックとは異なる 構造を持ったブロックは結局作成が困難になって しまった.コード断片からブロックを提案する手 法では、現実装では JavaScript の構文解析器を用 いているためそれ以外の言語の構文や未知の入力 に対して,ブロックを提案できない.これらの問 題点は今後の課題として解決していく.

# **6.** おわりに

本稿ではブロックプログラミング言語処理系開 発の支援のための手法を提案しその実装を行った. ブロックプログラミング言語開発の問題点として 専門知識が必要なことと時間がかかりすぎること が挙げられる.本提案では雛形ブロックを用いる 手法,コード断片からブロックを提案する手法を 示し,専門知識がなくても言語の開発が行える環 境を提供する.ドキュメンテーションコメントか らブロックを提案する手法では,効率よくブロッ クを自動生成することで開発にかかる時間を削減 できると考えている.

今後は雛形ブロックを用いる手法で発見された 問題点の改善,デザイン面をもっと柔軟に変更で きるような機能の考察を行う.雛形ブロックを用 いる手法の問題点とは雛形ブロックとは異なる構 造を持ったブロックは結局作成が困難となってし まうことだ.これは雛形として用意するブロック をさらに精査することで様々なパターンのブロッ クに対応できるようになると考えられる.またブ ロックのデザイン面については, Snap!のように複 数のブロックを 1 つにまとめられるマクロ化のよ うな機能など,様々な形のブロックが簡単に作成 できるような仕組みを考えていく必要があると感 じている.

## 参考文献

- [1] Google,Blockly. https://developers.google.com/blockly/ (参 照) 2017-12-04).
- [2] MIT,Scratch-Blocks. https://github.com/LLK/scratch-blocks (参 照 2017-12-04).
- [3] Google,Blockly Developer Tools. https://blockly-demo.appspot.com/static/ demos/blockfactory/index.html (参照 2017-12- 04)
- [4] MIT,Scratch. https://scratch.mit.edu (参照 2017-12-04)
- [5] John Maloney, Mitchel Resnick, Natalie Rusk, Brian Silverman, and Evelyn Eastmond. 2010. The Scratch Programming Language and Environment. Trans. Comput. Educ. 10, 4, Article 16 (November 2010), 15 pages.
- [6] Snap!.
- http://snap.berkeley.edu (参照 2017-12-04) [7] Oracle, JavaDoc.
- https://docs.oracle.com/javase/jp/8/docs/ technotes/tools/windows/javadoc.html (参 照 2017-12-04)